# AD转换芯片 ADOS32的应用

### 作者:杜洋

## 2005年 10月 11日

**ADC0832** 是美国国家半导体公司生产的一种 **8** 位分辨率、双通道 **A/D** 转换 芯片。由于它体积小,兼容性强,性价比高而深受单片机爱好者及企业欢迎, 其目前已经有很高的普及率。学习并使用 **ADC0832** 可是使我们了解 **A/D** 转换器 的原理,有助于我们单片机技术水平的提高。 www.tai-yan.com/bbs

**ADC0832** 具有以下特点:

- · **8** 位分辨率;
- · 双通道 **A/D** 转换;
- · 输入输出电平与 **TTL/CMOS** 相兼容;
- · **5V** 电源供电时输入电压在 **0~5V** 之间;
- · 工作频率为 **250KHZ**,转换时间为 **32**μ**S**;
- · 一般功耗仅为 **15mW**;
- · **8P**、**14P**—**DIP**(双列直插)、**PICC** 多种封装;
- · 商用级芯片温宽为**0°C to +70°C**,工业级芯片温宽为**−40°C to +85°C**;

芯片顶视图:(图**1**、图**2**)

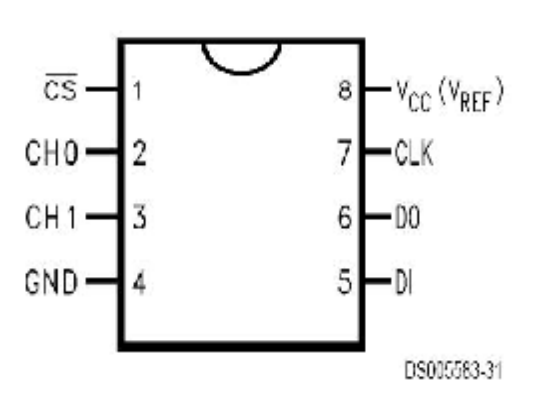

COM internally connected to GND.  $V_{REF}$  internally connected to  $V_{CC}$ . Top View

**Top View** 

图 1 图 2

5

6

17

 $CH1 -$ 

 $NC -$ 

GND –

www.tai-yan.com www.tai-yan.com

DS005583-41

第 **1** 页

 $-50$ 

 $-NC$ 

۰DI

10

9

8

芯片接口说明:

- · CS\_ 片选使能,低电平芯片使能。
- **G-D** 模拟输入通道 Q 或作为 IN-/-使用。
- **CHI** 模拟输入通道 1, 或作为 IN+/-使用。
- GND 芯片参考 O电位(地)。
	- · DI 数据信号输入,选择通道控制。
- · DO 数据信号输出,转换数据输出。
- CK 芯片时钟输入。
- · Vcc/REF 电源输入及参考电压输入(复用)。

**ADC0832** 与单片机的接口电路:

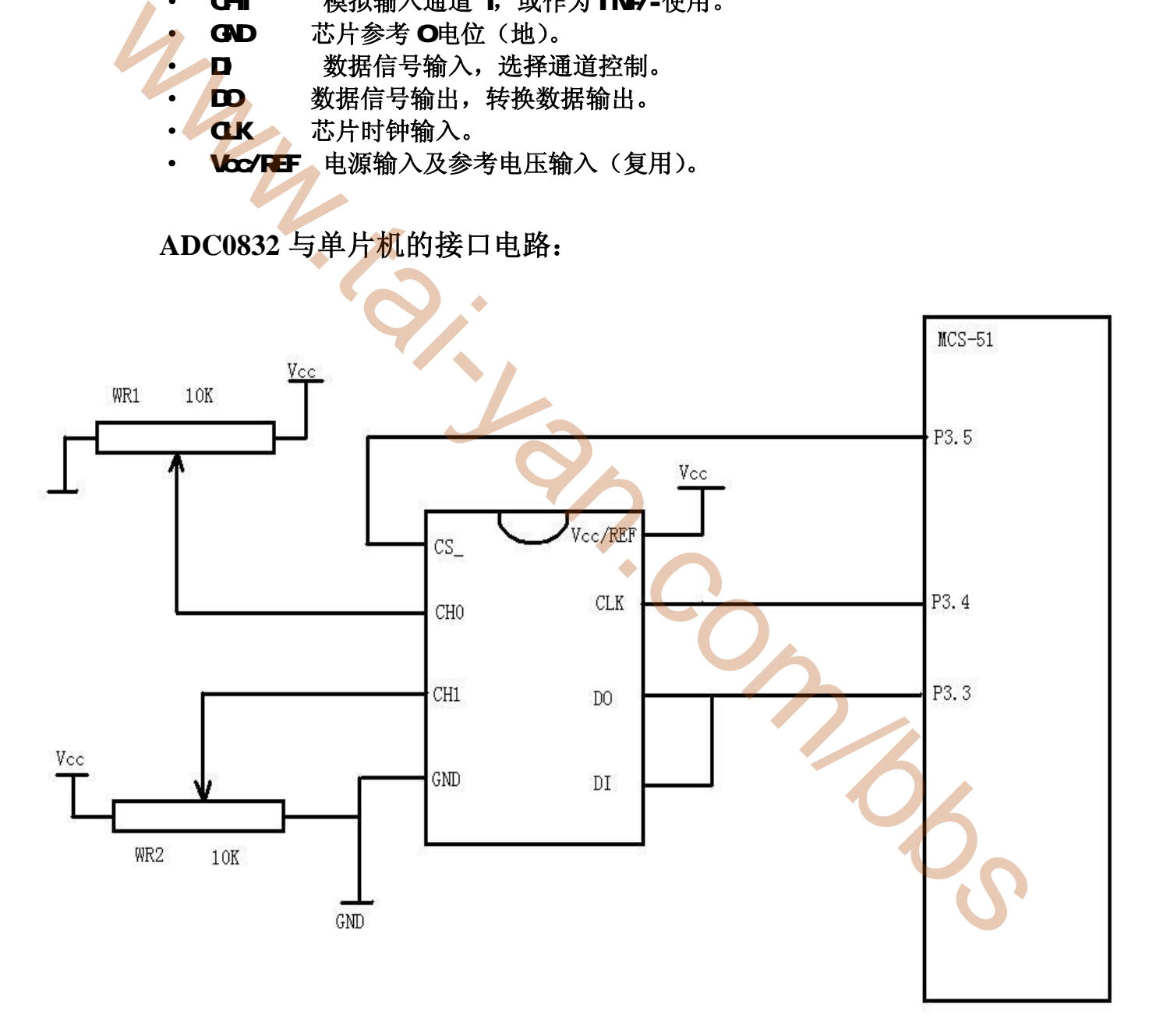

图 **3** 

www.tai-yan.com www.tai-yan.com

第 **2** 页

**ADC0832** 为 **8** 位分辨率 **A/D** 转换芯片,其最高分辨可达 **256** 级,可以适应 一般的模拟量转换要求。其内部电源输入与参考电压的复用,使得芯片的模拟 电压输入在 **0~5V** 之间。芯片转换时间仅为 **32**μ**S**,据有双数据输出可作为数据 校验,以减少数据误差,转换速度快且稳定性能强。独立的芯片使能输入,使 多器件挂接和处理器控制变的更加方便。通过 **DI** 数据输入端,可以轻易的实现 通道功能的选择。

### 单片机对 **ADC0832** 的控制原理:

正常情况下 **ADC0832** 与单片机的接口应为 **4** 条数据线,分别是 **CS**、**CLK**、 **DO**、**DI**。但由于 **DO** 端与 **DI** 端在通信时并未同时有效并与单片机的接口是双 向的,所以电路设计时可以将 **DO** 和 **DI** 并联在一根数据线上使用。(见图 **3**)

当 **ADC0832** 未工作时其 **CS** 输入端应为高电平,此时芯片禁用,**CLK** 和 **DO/DI** 的电平可任意。当要进行 **A/D** 转换时,须先将 **CS** 使能端置于低电平并 且保持低电平直到转换完全结束。此时芯片开始转换工作,同时由处理器向芯 片时钟输入端 **CLK** 输入时钟脉冲,**DO/DI** 端则使用 **DI** 端输入通道功能选择的 数据信号。在第1个时钟脉冲的下沉之前 DI 端必须是高电平,表示启始信号。 在第 **2**、**3** 个脉冲下沉之前 **DI** 端应输入 **2** 位数据用于选择通道功能,其功能项 见表 **1**。 xy xww.xxx; #xxxx; #xxxx; #xxx; #xxxx; #xxxx; #xxxx; #xxxx; #xxxx; #xxxx; #xxxx; #xxxx; #xxxx; #xxxx; #xxxx; #xxxx; #xxxx; #xxxx; #xxxx; #xxxx; #xxxx; #xxxx; #xxxx; #xxxx; #xxxx; #xxxx; #xxxx; #xxxx; #xxxx; #xxxx; #xxxx

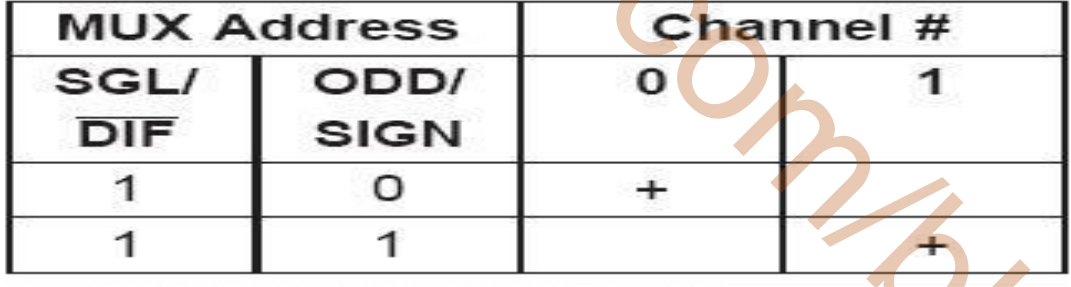

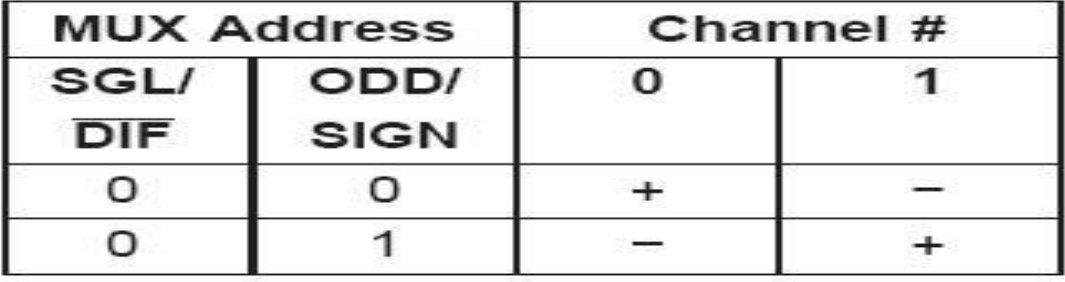

www.1ic.net.cn IC

如表 **1** 所示,当此 **2** 位数据为"**1**"、"**0**"时,只对 **CH0** 进行单通道转换。 当 **2** 位数据为"**1**"、"**1**"时,只对 **CH1** 进行单通道转换。当 **2** 位数据为"**0**"、 "**0**"时,将 **CH0** 作为正输入端 **IN+**,**CH1** 作为负输入端 **IN-**进行输入。当 **2** 位 数据为"**0**"、"**1**"时,将 **CH0** 作为负输入端 **IN-**,**CH1** 作为正输入端 **IN+**进行 输入。

到第 **3** 个脉冲的下沉之后 **DI** 端的输入电平就失去输入作用,此后 **DO/DI** 端则开始利用数据输出 **DO** 进行转换数据的读取。从第 **4** 个脉冲下沉开始由 **DO** 端**输出转换数据最高位 DATA7,随后每一个脉冲下沉 DO 端输出下一位数据。** 直到第 **11** 个脉冲时发出最低位数据 **DATA0**,一个字节的数据输出完成。也正是 从此位开始输出下一个相反字节的数据,即从第 **11** 个字节的下沉输出 **DATD0**。 随后输出 **8** 位数据,到第 **19** 个脉冲时数据输出完成,也标志着一次 **A/D** 转换的 结束。最后将 **CS** 置高电平禁用芯片,直接将转换后的数据进行处理就可以了。 更详细的时序说明请见表 **2**。

(www.tai-particle of the contration of the contration of the contration of the contration of the contration of the contration of the contration of the contration of the contration of the contration of the contration of 0  $\mathcal{I}$  $\ddot{\mathbf{h}}$ 3  $\overline{2}$ 1  $\mathbf{1}$  $\overline{\phantom{a}}$  $\overline{3}$  $\overline{7}$  $5 -$ 6 (MSB)  $(LSB)$  $(MSB)$ MUX SETTLING TIME

DS005583-28

表 **2** 

www.1ic.net.cn IC www.tai-yan.com example www.tai-yan.com www.tai-yan.com/bbs

第 **4** 页

作为单通道模拟信号输入时 **ADC0832** 的输入电压是 **0~5V** 且 **8** 位分辨率时 的电压精度为 **19.53mV**。如果作为由 **IN+**与 **IN-**输入的输入时,可是将电压值设 定在某一个较大范围之内,从而提高转换的宽度。但值得注意的是,在进行 **IN+** 与 **IN-**的输入时,如果 **IN-**的电压大于 **IN+**的电压则转换后的数据结果始终为 **00H**。

**ADC0832** 芯片接口程序的编写:

为了高速有效的实现通信,我们采用汇编 语言编写接口程序。由于 **ADC0832** 的数据转 换时间仅为 32μS, 所以 A/D 转换的数据采样 频率可以很快,从而也保证的某些场合对 **A/D** 转换数据实时性的要求。数据读取程序以子程 序调用的形式出现,方便了程序的移植。

程序占用资源有累加器 **A**,工作寄存器 **R7,** 通用寄存器 **B** 和特殊寄存器 **CY**。通道功能寄 存器和转换值共用寄存器 **B**。在使用转换子程 序之前必须确定通道功能寄存器 **B** 的值,其赋 值语句为"**MOV B,#data**"(**00H~03H**)。运 行转换子程序后的转换数据值被放入 **B** 中。子 程序退出后即可以对 **B** 中数据处理。

**ADC0832** 数据读取程序流程:

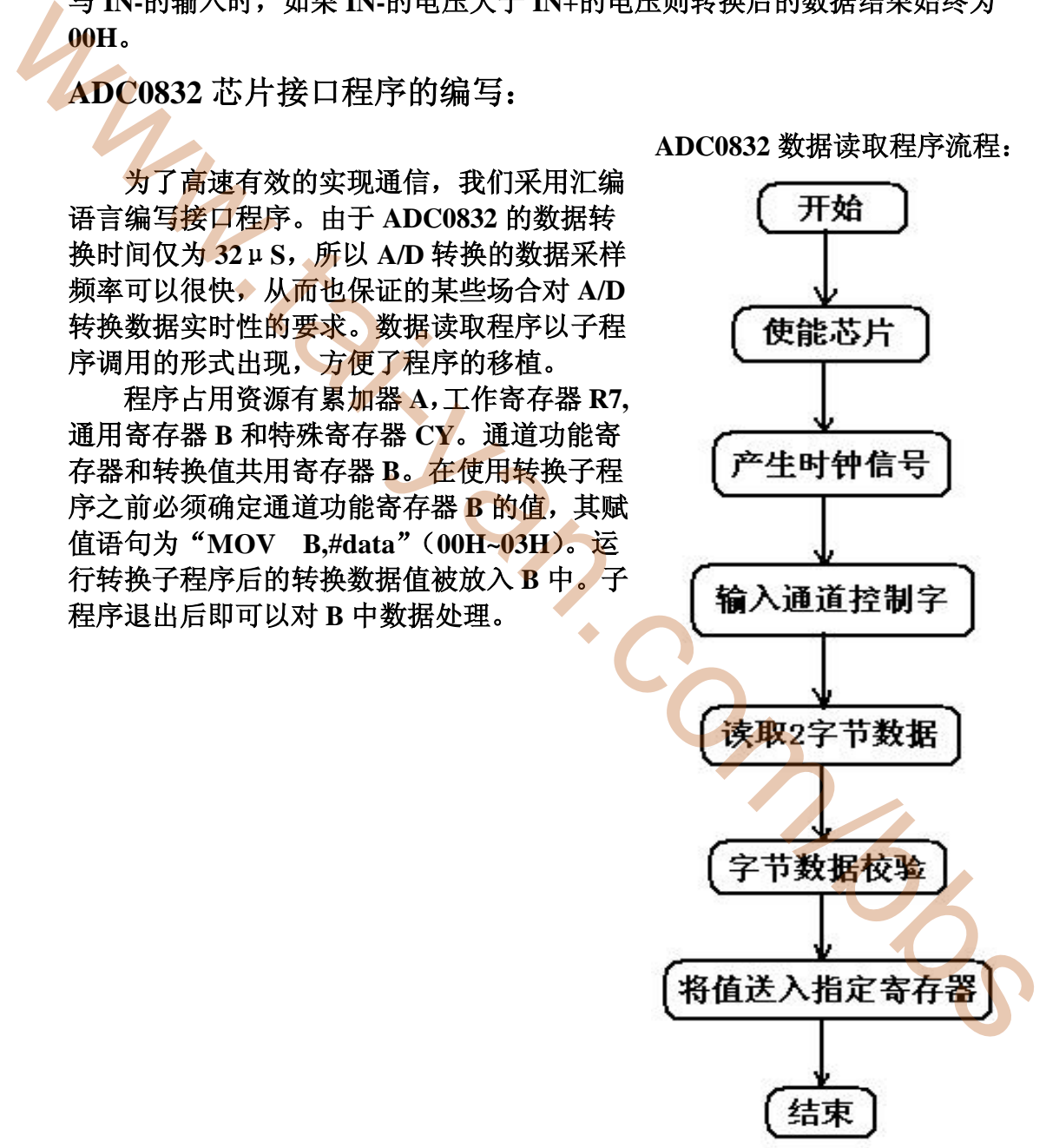

第 **5** 页

 $/*$ -------子程序名: ADC0832 子程序 编写人: 杜洋 初写时间: 2005年10月10日 程序功能: 将模拟电压量转换成数字量 实现方法: 串行通信。 CPU 说明: MCS-51 植入说明: 占用 A、B、CY、R7 -------------------------------------------\*/ ;以下接口定义根据硬件连线更改 ADCS BIT P3.5 :使能接口 ADCLK BIT P3.4 ;时钟接口 ADDO BIT P3.3 :数据输出接口(复用) ADDI BIT P3.3 :数据输入接口 ;以下语句在调用转换程序前设定 MOV B,#00H ;装入通道功能选择数据值 ;以下为 ADC0832 读取数据子程序 ;==== ADC0832 读数据子程序==== ADCONV: SETB ADDI ;初始化通道选择 NOP NOP CLR ADCS ;拉低/CS 端 NOP NOP SETB ADCLK ;拉高 CLK 端 NOP NOP CLR ADCLK ;拉低 CLK 端,形成下降沿 MOV A,B MOV C,ACC.1 ;确定取值通道选择 MOV ADDI,C NOP NOP SETB ADCLK ;拉高 CLK 端 NOP NOP CLR ADCLK ;拉低 CLK 端,形成下降沿 2 MOV A,B MOV C,ACC.0 ;确定取值通道选择 MOV ADDI,C NOP www.1ic.net.cn | C www.tai-yan.com/bbs www.tai-yan.com www.tai-yan.com

第 **6** 页

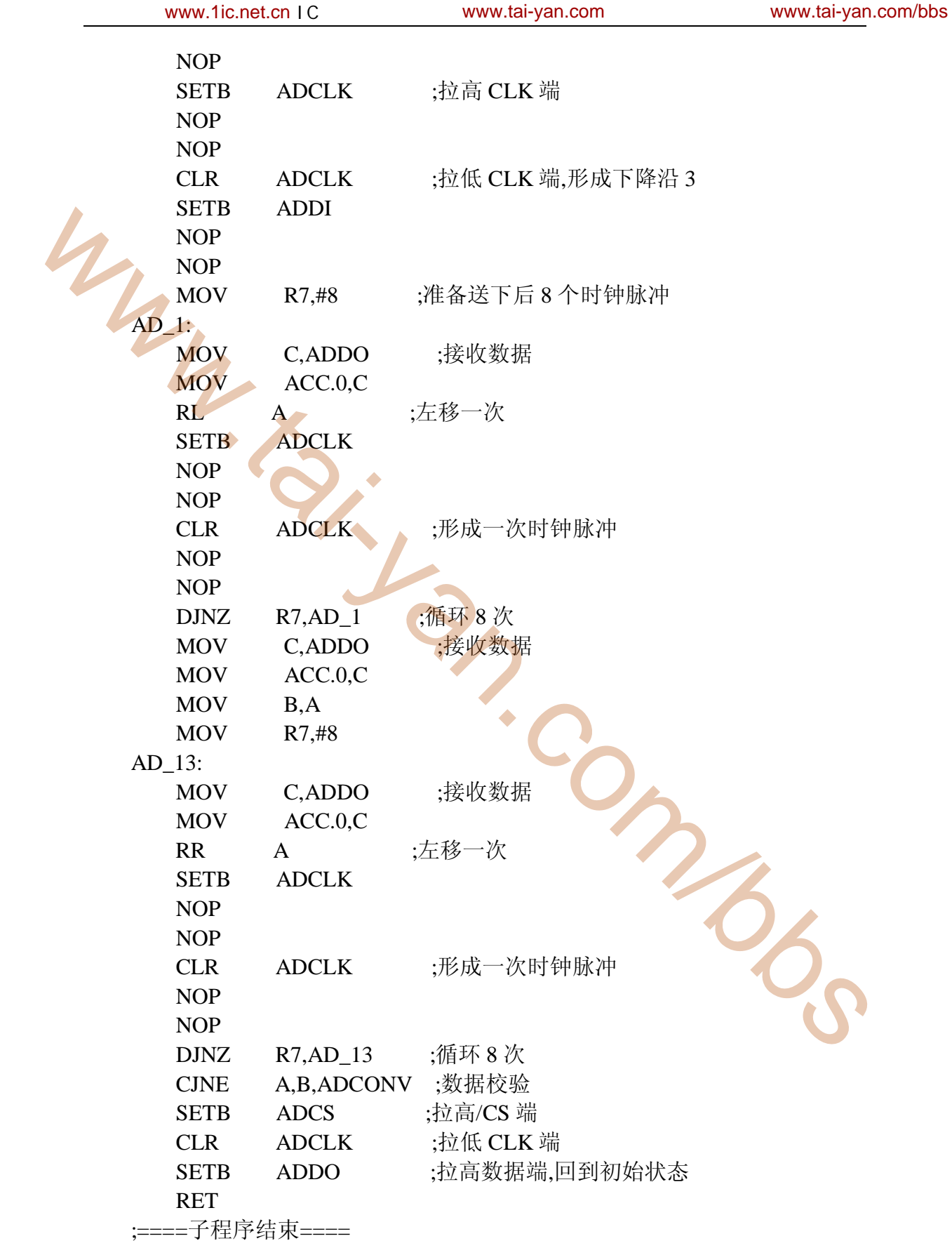

www.tai-yan.com www.tai-yan.com/bbs